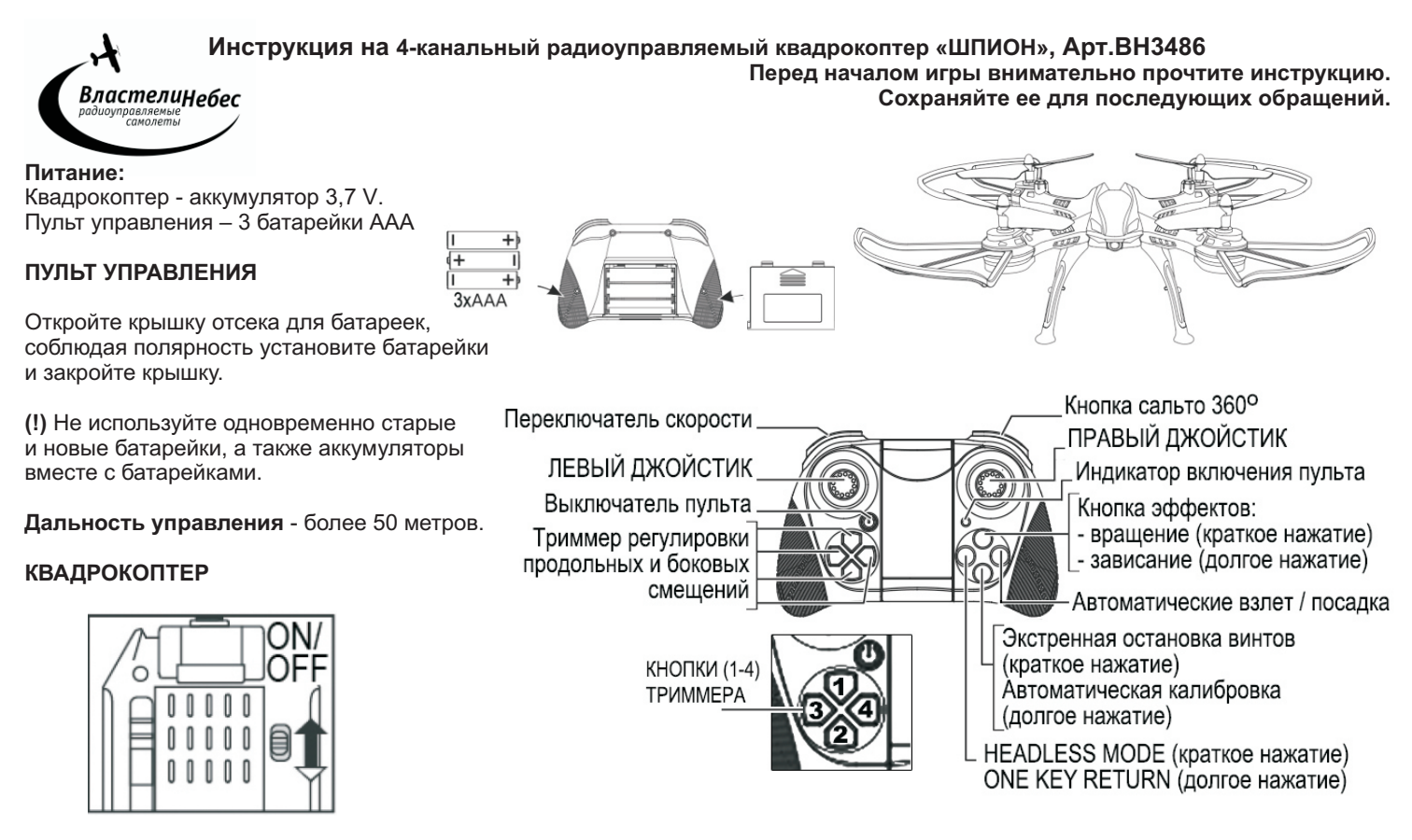

### **ЗАРЯДКА АККУМУЛЯТОРА производится от USB.**

1. Выключите квадрокоптер (выключатель - в положение OFF),

2. Отсоедините аккумулятор от разъема питания квадрокоптера.

3. Соедините кабель аккумулятора с разъемом зарядного USB-кабеля и подключите USB-кабель к разъему USB компьютера (рис). Начнется зарядка.

*По окончании зарядки на USB-кабеле загорится красный световой индикатор.*

4. Отсоедините кабель аккумулятора от USB-кабеля и соедините его с разъемом питания квадрокоптера для начала игры.

#### **Для полной зарядки аккумулятора требуется около 60 минут.**

**Полностью заряженный квадрокоптер летает около 5-7 минут.**

Старайтесь не заряжать аккумулятор дольше положенного времени!

Во время игры аккумулятор может нагреться; поэтому перед зарядкой дайте ему 20-30 минут остыть.

**ВНИМАНИЕ! Замена батареек и/или зарядка аккумулятора осуществляются только взрослыми.**

#### **ВНИМАНИЕ!!!**

Убедитесь в безопасности места, выбранного для полета, не упускайте квадрокоптер из виду во время полета.

Не разрешайте детям играть без присмотра взрослых!

Если Вы начинаете терять управление квадрокоптером, уменьшите скорость вращения винтов и посадите его.

Если квадрокоптер упал, сразу выключите винты, переведя левый джойстик в крайнее нижнее положение!

Остерегайтесь вращающихся винтов - они могут стать причиной травм. Не пытайтесь разобрать квадрокоптер, внести изменения в его конструкцию, или заменить аккумулятор на более мощный. Чтобы предотвратить порчу аккумулятора, используйте для его зарядки только устройства, входящие в комплект.

Не играйте рядом с людьми и домашними животными, избегайте преград.

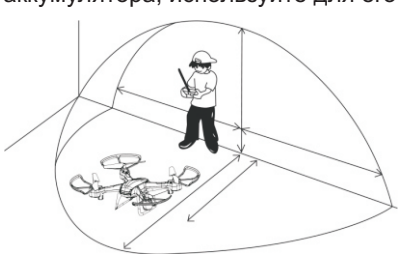

## **ПЕРЕД ИГРОЙ**

1. Включите квадрокоптер (заморгают огни квадрокоптера), включите пульт управления и п ереведите левый джойстик пульта в крайнее верхнее, и затем в крайнее нижнее положение. Огни квадрокоптера загорятся ровным светом, что будет означать успешность частотной настройки пульта с квадрокоптером.

2. Установите квадрокоптер на ровную <u>горизонтальную</u> площадку для калибровки гироскопа, нажмите на кнопку автоматической калибровки на пульте (удерживайте кнопку нажатий 2-3 секунды). В процессе калибровки огни квадрокоптера будут моргать. По окончании калибровки огни квадрокоптера перестанут моргать.

После этого можно начинать взлет. (движение левого джойстика включит винты квадрокоптера)

### **УПРАВЛЕНИЕ КВАДРОКОПТЕРОМ (см рис.)**

СОВЕТ: Отработайте взлёт и посадку, поднимая квадрокоптер на 1,5-2 метра.

**Взлёт** совершается автоматически. Для взлета нажмите на кнопку автоматического взлета. Квадрокоптер выполнит автоматический взлет. Высота полета регулируется левым джойстиком.

Также выполнить взлет можно в ручном режиме, поднимая левый джойстик вверх. Для взлета в ручном режиме запустите винты, выполнив перед этим калибровку гироскопа (переведя джойстики к крайние положения, как показано на рисунке, либо использовав кнопку автоматической калибровки)

**Посадка** Для совершения автоматической посадки нажмите на кнопку Автоматических взлета/посадки. Квадрокоптер приземлится.

Также выполнить посадку можно в ручном режиме, опуская левый джойстик вниз.

Также предусмотрена возможность экстренной остановки винтов квадрокоптера (нажмите на соответствующую кнопку на пульте), квадрокоптер совершит экстренную посадку. (*в случае экстренной посадки для воззобновления игры выполните шаги 1-2. См. раздел "перед игрой"*).

**Повороты** Для поворота квадрокоптера плавно переместите левый джойстик влево/вправо. Повороты осуществляются за счёт вращения вокруг своей оси.

**Полёт вперёд/назад** Для движения квадрокоптера вперёд/назад передвигайте **правый** джойстик вверх/вниз.

**Полёт вбок** Для движения квадрокоптера вбок передвигайте **правый** джойстик вправо/влево.

#### **ПЕРЕКЛЮЧЕНИЕ СКОРОСТИ**

Используйте короткие нажатия на левую верхнюю кнопку для последовательного выбора одной из двух скоростей: высокая скорость - низкая скорость и тд.

## **<sup>о</sup> САЛЬТО 360 в полете**

- Поднимите квадрокоптер в воздух на высоту от 2,5 метров,
- Нажмите на кнопку "сальто 360°".
- Сдвиньте правый джойстик в одно из крайних положений (вперед, назад, вправо, влево).
- Квадрокоптер выполнит одиночное сальто в выбранном направлении.
- (!) Помните, что при выполнении каждого сальто квадрокоптер теряет высоту примерно

на 1м, и выполнение сальто на слишком малой высоте может привести к падению квадрокоптера.

#### **Эффекты вращения**

Краткое нажатие на Кнопку Эффектов вращения - квадрокоптер будет вращаться вокруг своей оси. Долгое нажатие на Кнопку Эффектов вращения - вращаясь вокруг своей оси квадрокоптер будет летать по кругу в радиусе примерно 0,5 метра.

#### **Режим "HEADLESS MODE"**

Квадрокоптер имеет функцию игры в режиме "Headless Mode"- режиме автоматической ориентации квадрокоптера на пульт управления. В этом режиме независимо от того, какой стороной квадрокоптер направлен к играющему, он полетит от играющего (вперед) при движении правого джойстика вперед(вверх), и к играющему - при движении правого джойстика вниз (назад) и, аналогично, влево и вправо. Т.е. при включении режима "Headless Mode" самая дальняя от играющего сторона квадрокоптера станет "передом" и т.д.

Режим "Headless Mode" пригодится, если квадрокоптер улетит далеко и трудно будет понять, как квадрокоптер сориентирован в пространстве (где у него перед и зад).

При игре в режиме "Headless Mode" играющему не нужно следить за ориентацией квадрокоптера в пространстве:

дальняя от играющего сторона квадрокоптера будет "передом", а ближняя к нему - "задом". Для включения режима "Headless Mode" нажмите на кнопку " Headless Mode" на пульте. Для выхода из режима нажмите на эту кнопку повторно.

#### **Функция "ONE KEY RETURN"**

Если играющий затрудняется вернуть улетевший квадрокоптер к себе, нужно нажать кнопку "*One Key Return*" на пульте. Тогда квадрокоптер начнет движение к играющему (в направлении пульта управления). Когда квадрокоптер приблизится к играющему, можно будет возобновить управление в обычном режиме.

(!) Во время возвращения квадрокоптера играющему необходимо контролировать высоту полета.

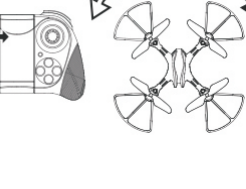

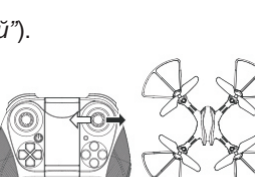

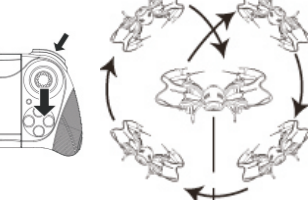

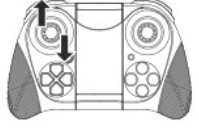

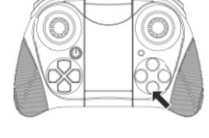

## **РЕГУЛИРОВКА СМЕЩЕНИЙ**

Если после взлета на 0,5 метра квадрокоптер непроизвольно смещается вбок

в одну из сторон (вперед/назад или вправо/ влево), такое смещение необходимо устранить при помощи

4.

**прерывистых** нажатий на одну из кнопок (1-4) триммера регулировки смещений: Используйте верхнюю кнопку триммера, если квадрокоптер смещается назад(1), и нижнюю кнопку, если он смещается вперед (2);

используйте левую кнопку триммера, если квадрокоптер смещается вправо (3),

и правую кнопку триммера, если он смещается влево (4).

## **Установка WiFi-ПО для смартфона и подключение по Wifi**

### **1. Установите мобильное приложение**

Для того, чтобы получать изображение с видеокамеры квадрокоптера на мобильное устройство, скачайте и установите программное обеспечение (приложение) " KY FPV ". Скачать приложение можно на "Google Play" (Android) и в "APP Store" (iOS). Также скачать это приложение можно просканировав смартфоном нижерасположенный QR-код .

## **2. Подключение WiFi**

Включите квадрокоптер! Вручную подключите WiFi к «KY/HD/Du/\*\*\*\*\*», без пароля.

## **3. Главное меню**

Запустите приложение "KY FPV". Откроется главное меню: SETTINGS (настройки), FAQ (часто задаваемые вопросы), START (старт), (рисунок 1). Для дальнейшей работы приложения нажмите на кнопку START для перехода в основное меню.

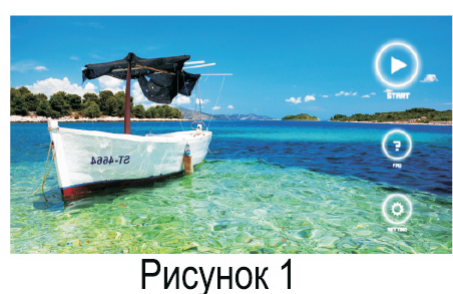

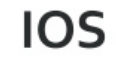

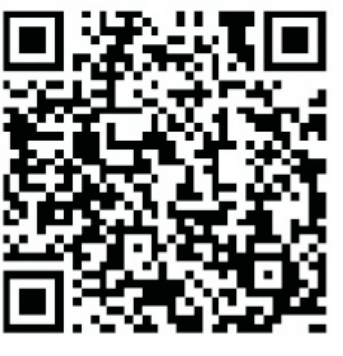

Android

## **4. Режим работы**

Изучите интерфейс и попробуйте каждую кнопку (рисунок 2).

## **5. Режим распознавания жестов**

Для отображения дополнительного меню нажмите вверху справа на значок

для запуска режима распознавания жестов

нажмите на значок **и станет желтым** 

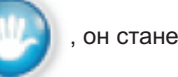

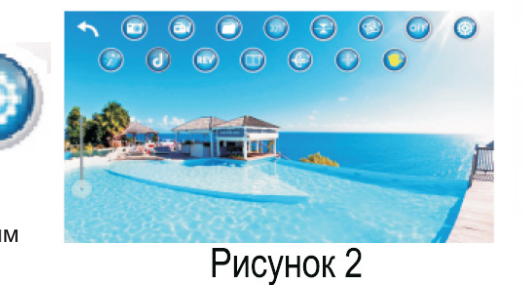

# **Распознавание фото**

Поднимите руку с раскрытой ладонью примерно в 2 метрах перед камерой квадрокоптера, как показано на рисунках 3 и 4. После того, как камера распознает жест, начнется обратный отсчет. Через 3 секунды камера сделает снимок (в это время рука может быть опущена).

\* Разница во времени между жестами должна быть больше 3 секунд

\*\* Некоторые модели не поддерживают эту функцию. Запуск режима распознавания жестов на такой модели приведет к некорректной работе камеры.

## **Распознавание видео**

Поднимите руку, сжав кулак (ладонью к камере) примерно в 2 метрах перед камерой квадрокоптера, как показано на рис.5 и рис.6. После того, как камера распознает жест, начнется обратный отсчет. Через 3 секунды камера начнет снимать видео (в это время рука может быть опущена). При повторном поднятии руки со сжатым кулаком, видеосъемка остановится.

Во время записи видео в зону распознавания жестов камерой не должна попадать ладонь, в противном случае запись

остановится.

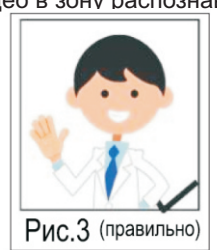

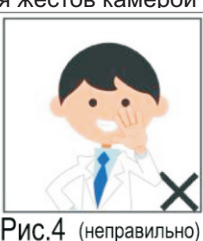

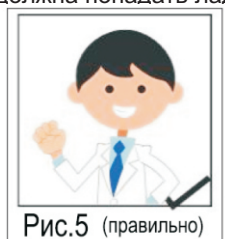

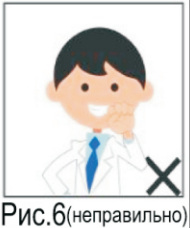

#### **6. Воспроизведение музыки**

Нажмите на значок вверху справа для отображения дополнительного меню.

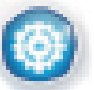

Нажмите на значок  $\left\{ \left. \right\{ \right\} \right\}$  для входа в музыкальную библиотеку и выберите фоновую музыку.

Затем нажмите на «use» для возврата в основное меню.

#### **7. Ручная фокусировка**

Нажмите на значок вверху справа для отображения дополнительного меню.

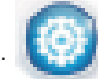

Нажмите и удерживайте круглый бегунок в левой части экрана. Двигайте его для регулировки фокусного расстояния изображения (цифровое увеличение 1х – 50х). **1Х**: опустите бегунок в самый низ; исходный размер изображения **50Х**: поднимите бегунок вверх до конца; максимальное 50-кратное увеличение изображения

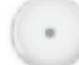

 : в процессе видеозаписи вы можете вручную отрегулировать фокусное расстояние, перемещая этот бегунок вверхили вниз

#### **8. Специальные эффекты фотосъемки – фильтры**

Нажмите на значок вверху справа для отображения дополнительного меню.

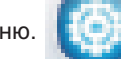

Нажмите на значок  $\| \cdot \|$  для входа в дополнительное меню фото и видеосъемки.

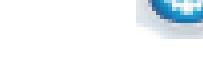

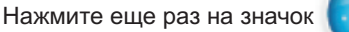

для отображения библиотеки фильтров.

Выберите фильтр и еще раз нажмите на значок для выхода из библиотеки фильтров.

Нажмите на крестик в верхнем правом углу для выхода в основное меню.

**ВАЖНО!** Только одно мобильное устройство может быть подключено к квадрокоптеру в одно и то же время! Для получения более подробной информации обратитесь пожалуйста к инструкции внутри приложения!

**ХРАНЕНИЕ КВАДРОКОПТЕРА:** Храните квадрокоптер в выключенном состоянии с полностью заряженным аккумулятором.

## **МАСТЕРСКИЕ "ВЛАСТЕЛИН НЕБЕС"**

**- Москва:** Киевское шоссе, Бизнес-Парк «РУМЯНЦЕВО», т. **(495) 788-07-92** с 9-00 до 17-00, по рабочим дням. - **Санкт-Петербург:** Новочеркасский пр. 58, оф. 204, т. **(812) 715-71-50**, по рабочим дням**.** 

## **[www.vlastelin-nebes.ru](http://www.vlastelin-nebes.ru)**

**https://bestradiotoys.ru**